УДК 685.34

# **КОМПЛЕКСНЕ ПРОЕКТУВАННЯ МОЛОДІЖНОЇ КОЛЕКЦІЇ ВЗУТТЯ В ТРИВИМІРНОМУ ГРАФІЧНОМУ СЕРЕДОВИЩІ**

### **Максимчук К. Я., Чертенко Л. П., Кернеш В. П.**

Київський національний університет технологій та дизайну

*В статті розглянуто методи проектування форми підошви та конструкції взуття в спеціалізованих взуттєвих САПР. Розроблено форму раціональної взуттєвої колодки на основі даних 3d-сканування середньотипових стоп, оригінальний дизайн верху та низу взуття в середовищі Delcam Crispin із застосуванням модулів ShoeMaker, LastMaker та SoleEngineer. Досліджено вплив факторів кривизни бокової поверхні колодки та товщини устілки на параметри проектування контурів підошви на основі сліду колодки. Запропоновано методику комплексного проектування молодіжної колекції взуття в тривимірному графічному середовищі.*

*Ключові слова: стопа, 3d-сканер, колодка, взуття, підошва, антропометричні параметри, 3-d моделювання, САПР*

Однією з головних проблем вітчизняної взуттєвої промисловості є недостатня мобільність виробництва та не досить швидке реагування на потреби основних категорій споживачів. Особливо гострою є ця проблема в сегменті молодіжної моди, де найважливішим є поєднання сучасних модних трендів та зручності і раціональності.

## *Постановка завдання*

Для забезпечення конкурентоспроможності взуття, прискорення проектних процесів та розширення асортиментного ряду моделей на сучасних підприємствах доцільне використання прогресивних графічних систем. Комплексне проектування моделей молодіжної колекції взуття, представлене в даній статті, виконувалося в тривимірному графічному середовищі Delcam Crispin із застосуванням модулів ShoeMaker, LastMaker та SoleEngineer, які забезпечують повний цикл проектних процесів взуттєвого виробництва від моделювання конструкції верху до проектування колодки, форми низу та шаблонів деталей.

### *Результати досліджень*

Однією з основних умов зручності та конкурентоспроможності взуття є відповідність параметрів взуттєвої колодки параметрам стопи відповідної групи населення. Сучасні прогресивні способи проектування колодки спираються на використання тривимірної копії стопи, з якою співставляється базова форма колодки та проектується нова колодка заданих параметрів. При використанні даних масових

антропометричних досліджень виникає питання вибору стопи-еталону для розробки раціональних параметрів взуттєвої колодки, розрахованої на масового споживача. Для визначення середніх розмірів стопи молодих жінок, які є цільовим сегментом даного дослідження, використовували дані масових антропометричних досліджень, що проводилися кафедрою конструювання і технології виробів із шкіри КНУТД раніше [1]. На основі цих параметрів обиралися стопи без патологічних відхилень, які послужили еталоном для розрахунку та проектування формо-розмірів колодки (табл. 1).

Для отримання 3d-копії стопи використовували сучасний спеціалізований 3d-сканер InFoot 3d, який дозволяє отримати тривимірну копію поверхні стопи, плантограму та всі її розмірні дані (рис. 1).

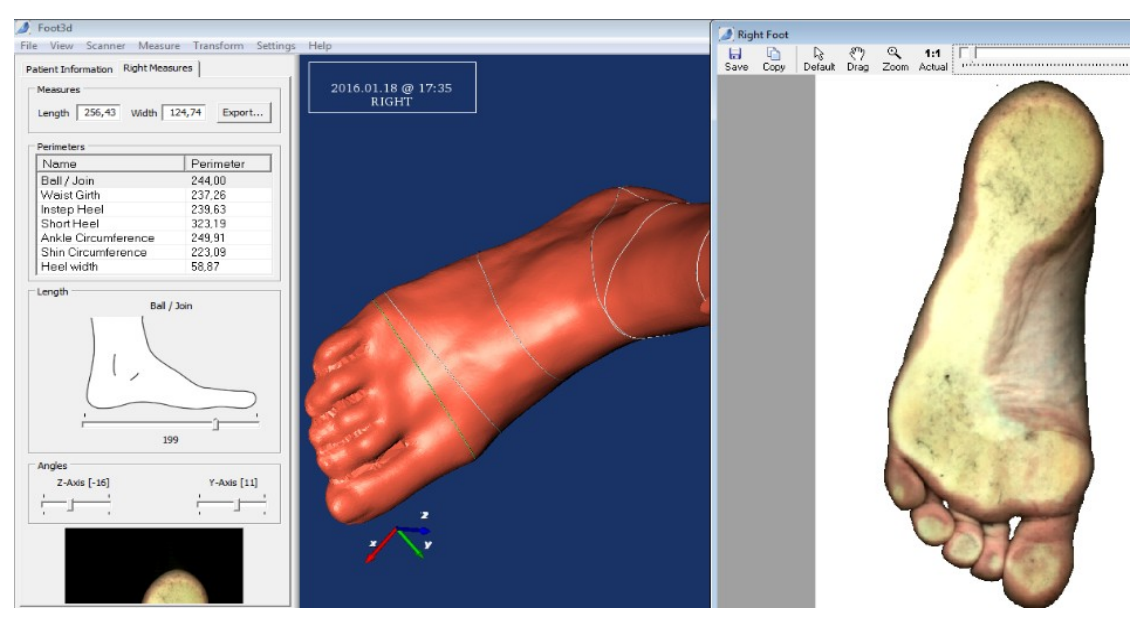

Рис. 1**. Сканування стопи за допомогою 3-d сканера**

*Таблиця* 1

## **Розмірні параметри колодки середнього розміру для молодих жінок на основі антропометричних параметрів**

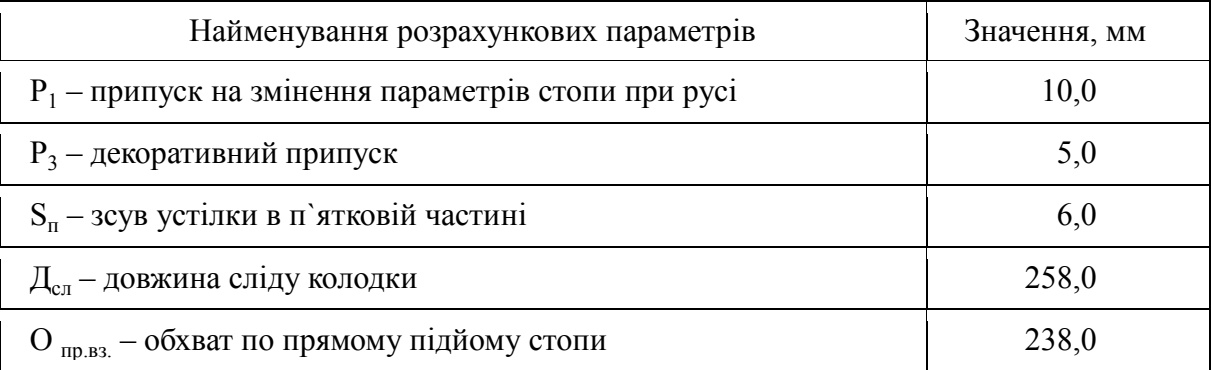

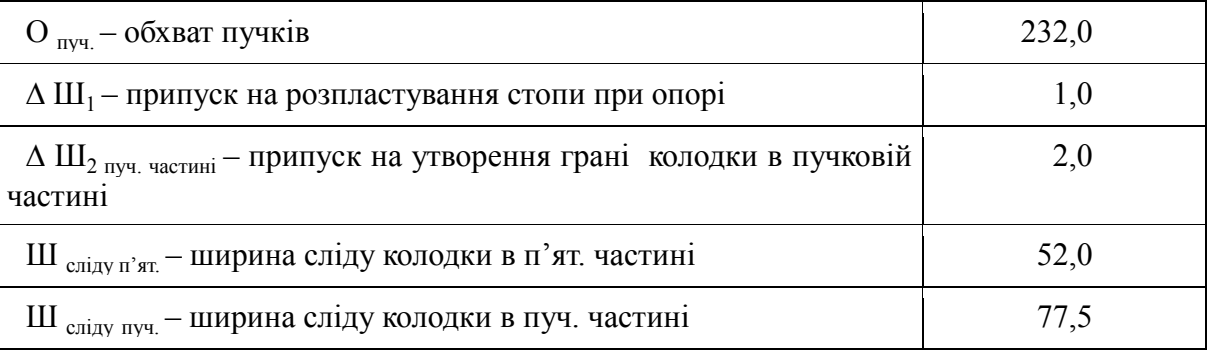

*Продовження таблиці* 1

Для моделювання форми колодки в роботі використовували програмний модуль LastMaker, використовуючи співставлення базової форми колодки з копією стопиеталону. При цьому застосовували таку послідовність дій:

- вибір базової форми колодки згідно заданого фасону (висота каблука, форма носка тощо);
- використовували режим Compare для співставлення колодки та стопи по основним характерним ділянкам (рис. 2);
- за допомогою функції Advanced Adjustment колодці було надано необхідні параметри колодки відповідно необхідним розмірам: довжини сліду, обхвату пучків, обхвату по прямому підйому, по косому підйому та ін. (рис. 3).
- далі використовувався певний набір способів модифікації тривимірної форми колодки та її контурів, які дозволяють досягти максимальної відповідності формо-розмірів колодки потрібним параметрам

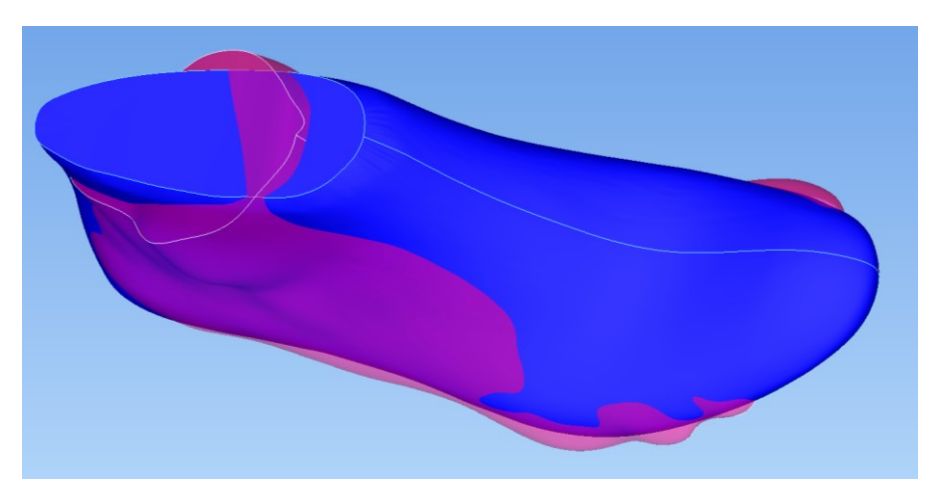

Рис. 2. **Співставлення колодки та середньотипової стопи-еталону в режимі Compare програми LastMaker**

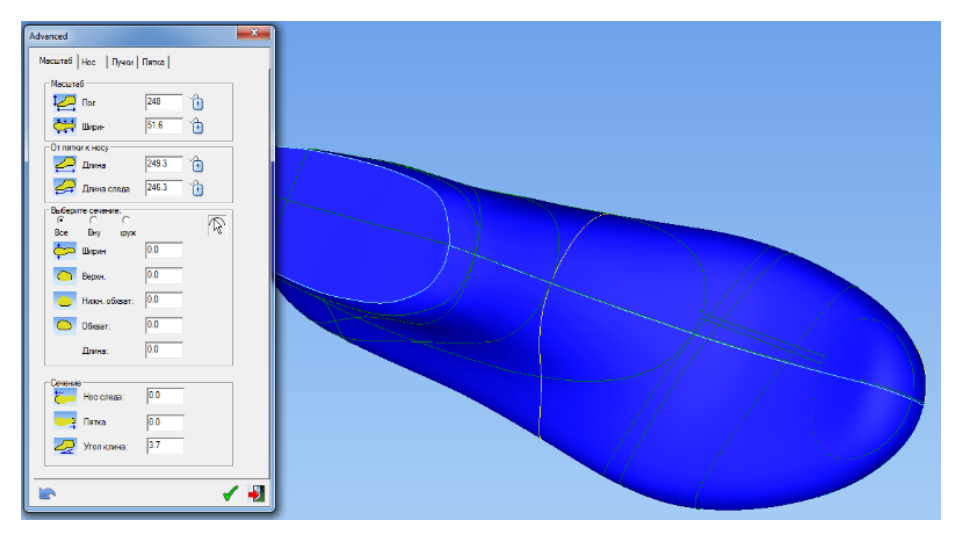

Рис. 3. **Процес редагування параметрів колодки за допомогою Розширених Налаштувань (Advanced Adjustment)**

Для проектування контурів підошви вихідною інформацією є поверхня сліду та нижня частина поверхні колодки [2]. Перш за все на контурі розгортки сліду для побудови підошви необхідно визначити положення: центра п'ятки (*0,18Дст*), точки зовнішнього пучка – (*0,62Дст*), точки внутрішнього пучка (*0,73Дст*), середина пучків (*0,68Дст*). Ці відстані відкладаються від початку координат, точки 0, що лежить на осі устілки й стоїть від її початку на величину зсуву в п'ятковій частині *S,* яка розраховується за формулою  $S = 0.02\mathcal{A}_{cm} + 0.05Bn_n$  (рис. 4).

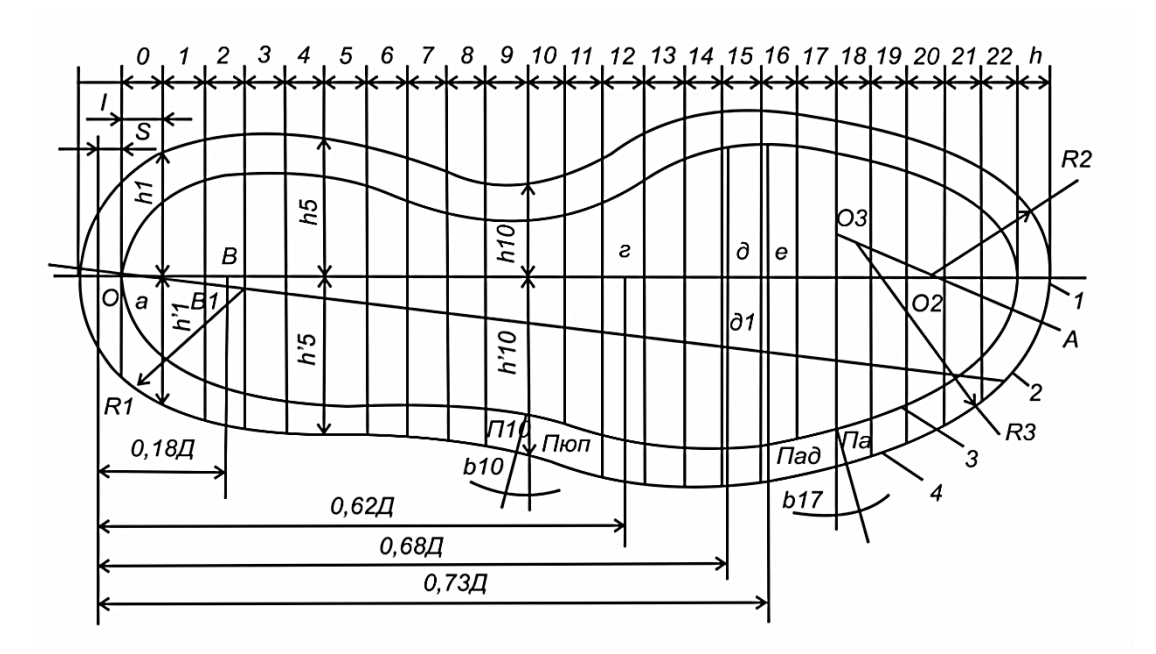

Рис. 4. **Схема побудови контурів підошви**

Знаходження контуру сполучення сліду після формування із внутрішнім контуром підошви є складним етапом проектування. Для цього необхідно встановити величину припуску до розгортки сліду колодки за наступною формулою:

$$
\Pi = \left[ \sum t_e (1 - \sin \alpha) / \cos \alpha - t_{cm} \cdot \text{tg}\alpha \right] \cdot K_y \tag{1}
$$

де t*<sup>в</sup>* – товщина деталей заготовки верху в даній ділянці;

- t<sub>cm</sub> товщина устілки в даній ділянці;
- α кут скошування основної устілки (рис. 5);
- К<sup>у</sup> коефіцієнт упресовки матеріалів верху (обирається для ділянки п'ятки 70%, геленка – 50% й носка – 60%).

Припуск П визначається на рівні основних поперечних перерізів сліду, його величина в окремих ділянках буде різною, що пов'язано з різною конфігурацією бічної поверхні колодки на рівні стику з поверхнею сліду. Для виявлення залежності припуска на товщину деталей верху *Пв* від конфігурації бічної поверхні колодки та товщини основної устілки було проведено графоаналітичні дослідження взаємозв'язку цих параметрів між собою. Експеримент полягав у вимірюванні параметрів кривизни контурів поперечних перерізів та кутів α, під якими має скошуватися основна устілка на кожній ділянці колодки (рис. 5).

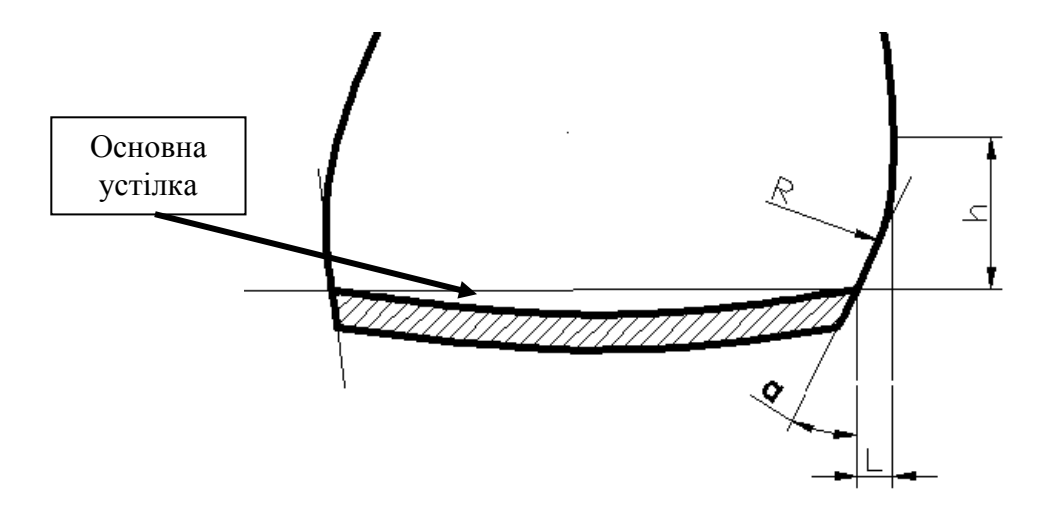

Рис. 5. **Основні формоутворюючі параметри поперечних перерізів колодки**

Для цього було досліджено параметри поперечних перерізів та кути скошування устілки на основних антропометричних ділянках восьми жіночих колодок. Перерізи отримувалися в середовищі Crispin Lastmaker, а графічно оброблялися в середовищі AutoCAD (табл. 2).

**ТЕХНОЛОГІЇ ТА ДИЗАЙН ISSN** 2304-2605  **№ 3 (20) 2016 р.**

*Дизайн і ергономіка*

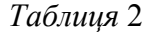

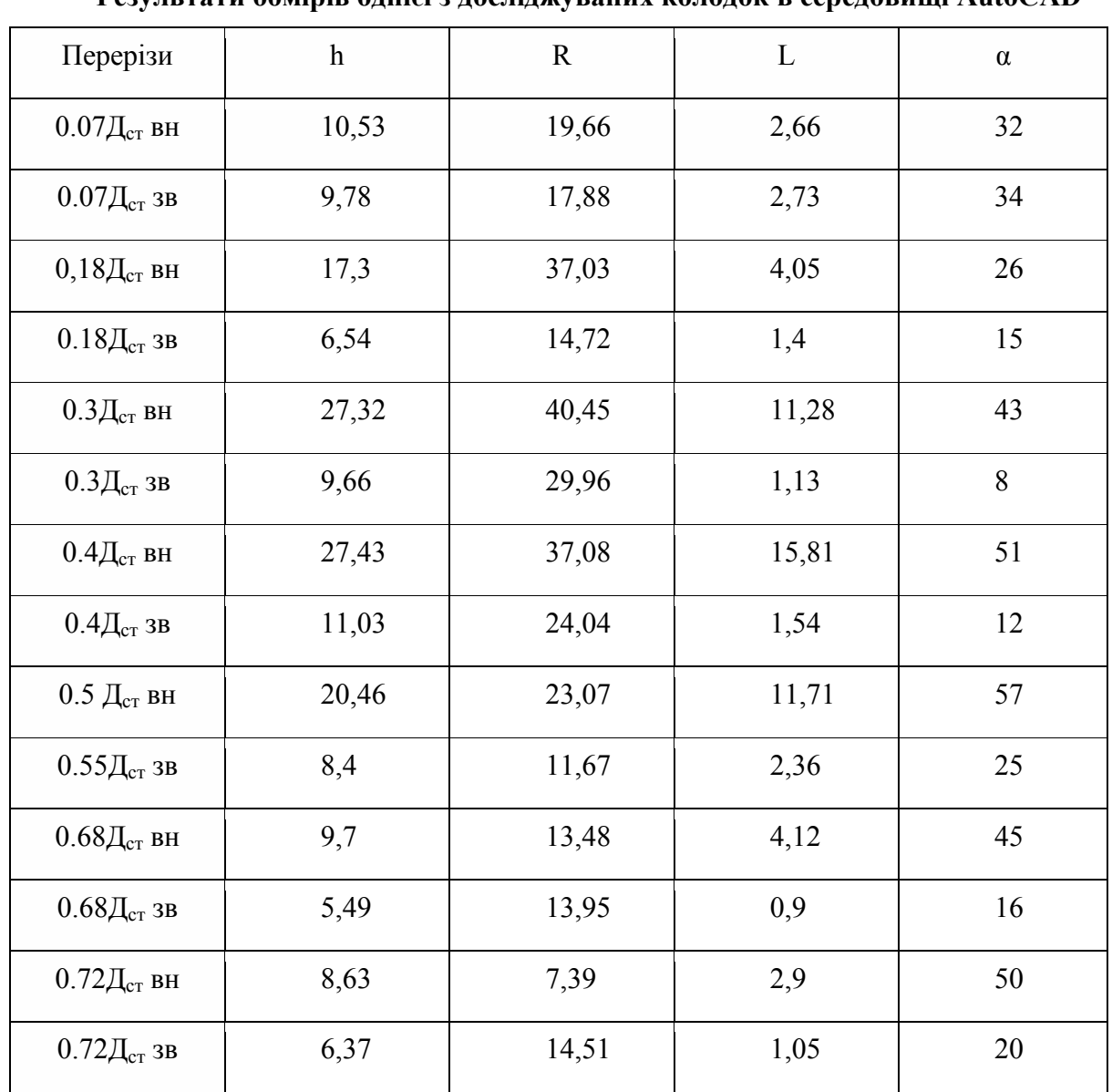

**Результати обмірів однієї з досліджуваних колодок в середовищі AutoCAD**

де h – висота від найвипуклішої точки контуру перерізу до грані сліду колодки, мм;

R – радіус кривизни дуги бічної поверхні колодки, мм;

L – відстань між проекцією найвипуклішої точки контуру перерізу і гранню сліду колодки, мм;

α – кут скошування основної устілки, градус.

Процес моделювання 3D-форми підошви відбувався в середовищі SoleEngineer, функції якого дозволяють змоделювати одну з п'яти типових форм підошви заданих параметрів:

– підошва класичного чоловічого черевика;

- підошва жіночого взуття на прямому каблуку;
- підошва жіночого взуття на «шпильці»;
- танкетка;
- спортивна підошва.

При розробці нової оригінальної форми підошви дизайнер, перш за все, визначається, яку із зазначених вище типових форм взяти за основу. Після того, як створена типова форма, можна переходити до розробки нової форми шляхом редагування доступних параметрів. Кожна форма підошви складається з кількох елементів, кожен з яких передбачає певні варіанти модифікації. За умов неможливості досягнення потрібної форми необхідно застосовувати додаткові розширені функції PowerShape.

- 1) Підошва класичного черевика складається з тіла підошви та низького класичного прямого широкого каблука, може містити рант по периметру. Такий варіант низу може коригуватися по таким параметрам: товщина підошви по основних ділянках, ширина виступаючого краю підошви по ділянках, довжина каблука, форма та розміри набійкової частини каблука та ін.
- 2) Підошва жіночого взуття на прямому каблуку «стовпчик». Має високий стійкий каблук, проектується аналогічно попередньому варіанту.
- 3) Підошва жіночого взуття на «шпильці» передбачає більш вишукану форму каблука, який може редагуватися по великій кількості параметрів, створюючи при цьому нову оригінальну форму. Тіло підошви редагується аналогічно двом попереднім варіантам.
- 4) Танкетка. Така форма низу складається з самої танкетки та підошви. Тіло підошви, яка накладається на танкетку, коригується за тими самими параметрами, що і в усіх попередніх варіантах. Тіло танкетки коригується по товщині в пучковій частині та по чотирьом формоутворюючим контурам: профіль нижньої поверхні, силует нижньої поверхні, кривизна переднього та заднього контурів.
- 5) Спортивна підошва, що представляє собою м'яку пластичну форму з високим бортиком, передбачає можливість редагування верхнього контуру борта, нижнього контуру підошви та проектування контуру нижнього профілю.

В даній роботі базову форму низу створювали завдяки функції Создать спортивную подошву. Подальша модифікація та вдосконалення форми підошви відбувалася із застосуванням функцій поверхневого та твердотільного моделювання PowerShape. При проектуванні підошви необхідно було виконати наступні етапи:

- створити поверхню на основі тіла колодки за допомогою функції Копировать поверхности колодки;
- вибрати горизонтальні формоутворюючі поверхні та конвертувати їх в криві (рис. 6, а);
- створити базу підошви функцією Создать спортивную подошву, обмежуючи її створеними кривими (рис. 6, б);

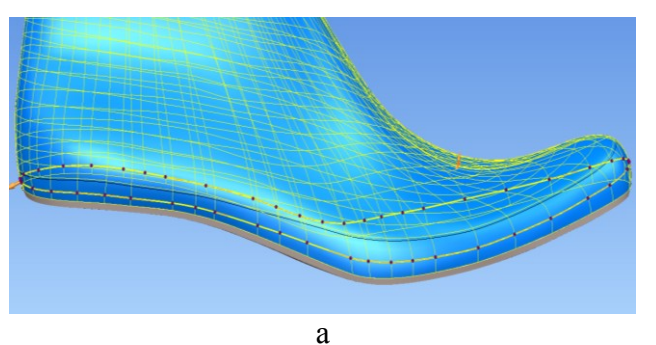

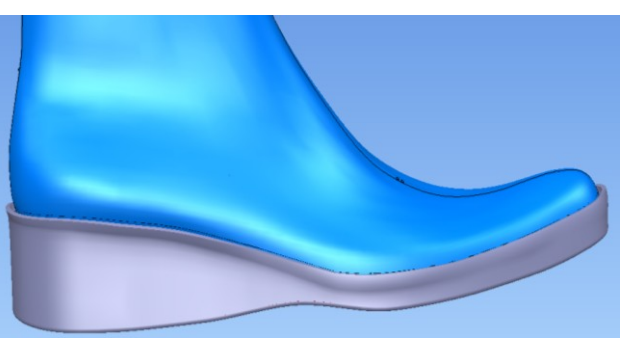

 $\sigma$ 

- Рис. 6. **Визначення граничних ліній для спортивної підошви та проектування бази підошви**
- коригувати доступні параметри спортивної підошви (товщина, кривизна профілів та ін.);
- створити нижній профіль підошви за допомогою ліній, сплайнів та функції Extrusion (рис. 7, а);
- відсікти нижню частину змодельованого тіла до нижнього профілю підошви за допомогою функції Interactively limit surfaces (рис. 7, б);
- розробити рисунок протекторів або малюнок на ходовій поверхні;
- створити полегшуючі порожнини на неходовій поверхні;
- створюємо тверде тіло з поверхні, замінюємо матеріал підошви.

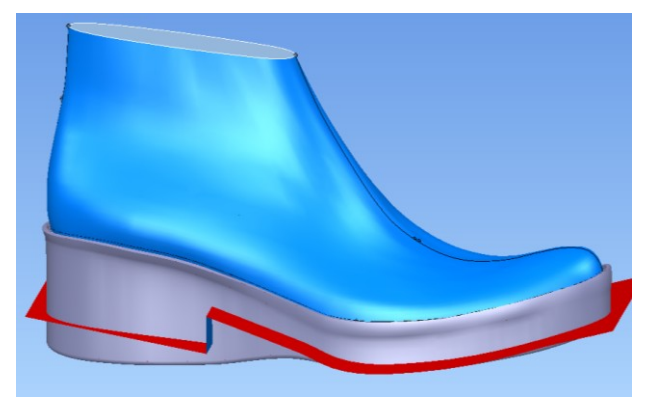

а

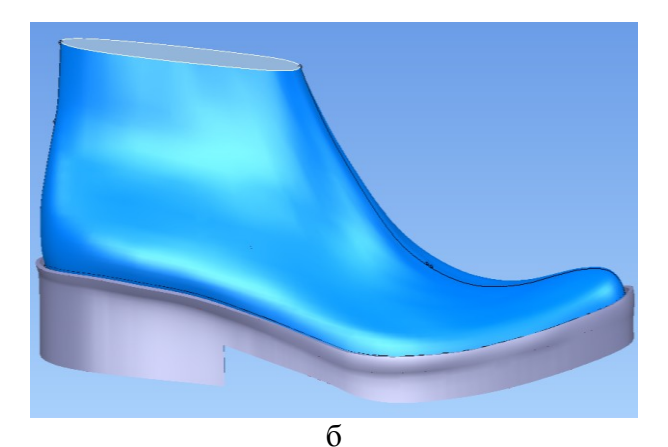

Рис. 7. **Проектування нижнього профілю формованої підошви**

За допомогою функції Feature та її підфункціями висікання тіла (Remove the selected solid), додавання тіла (Add selected solid), перетинання тіл (Inserted the selected solid), створення отворів (Create solid cut feature) поступово створюємо малюнокпротектор на ходовій поверхні підошви та полегшуючі порожнини на неходовій поверхні (рис. 8, 9).

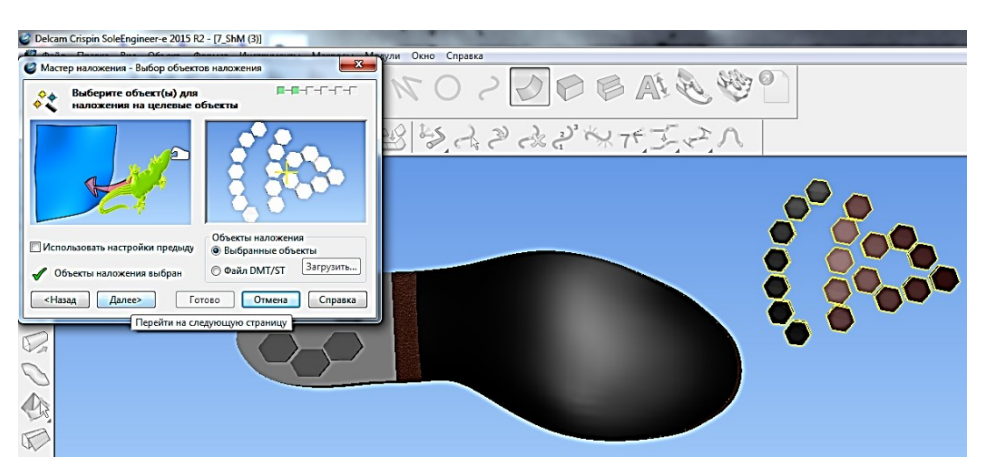

Рис. 8. **Створення рисунку ходової поверхні за допомогою функції «Наложения треугольников»**

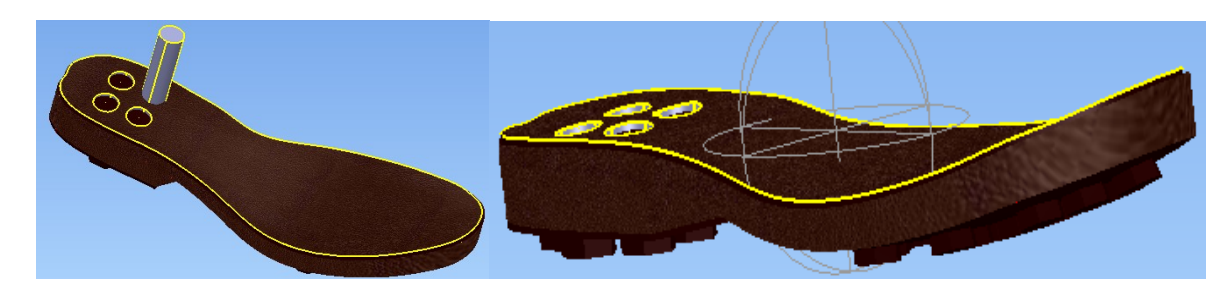

Рис. 9. **Створення отворів в підошві за допомогою функції «Вычетание»**

Змодельовані форми колодки та підошви є основою для розробки асортиментного ряду оригінальних моделей взуття для молодих жінок. Спочатку було розроблено ряд фор-ескізів, з яких шляхом опитування представників цільового сегменту споживачів обиралися найбільш перспективні моделі. Далі відібрані моделі проектувалися в 3d-середовищі ShoeMaker. При цьому за рахунок спеціальних функцій модулю досягалася реалістична візуалізація моделей із застосуванням фактур матеріалів, строчок, декоративного оздоблення, фурнітури та ін. (рис. 10).

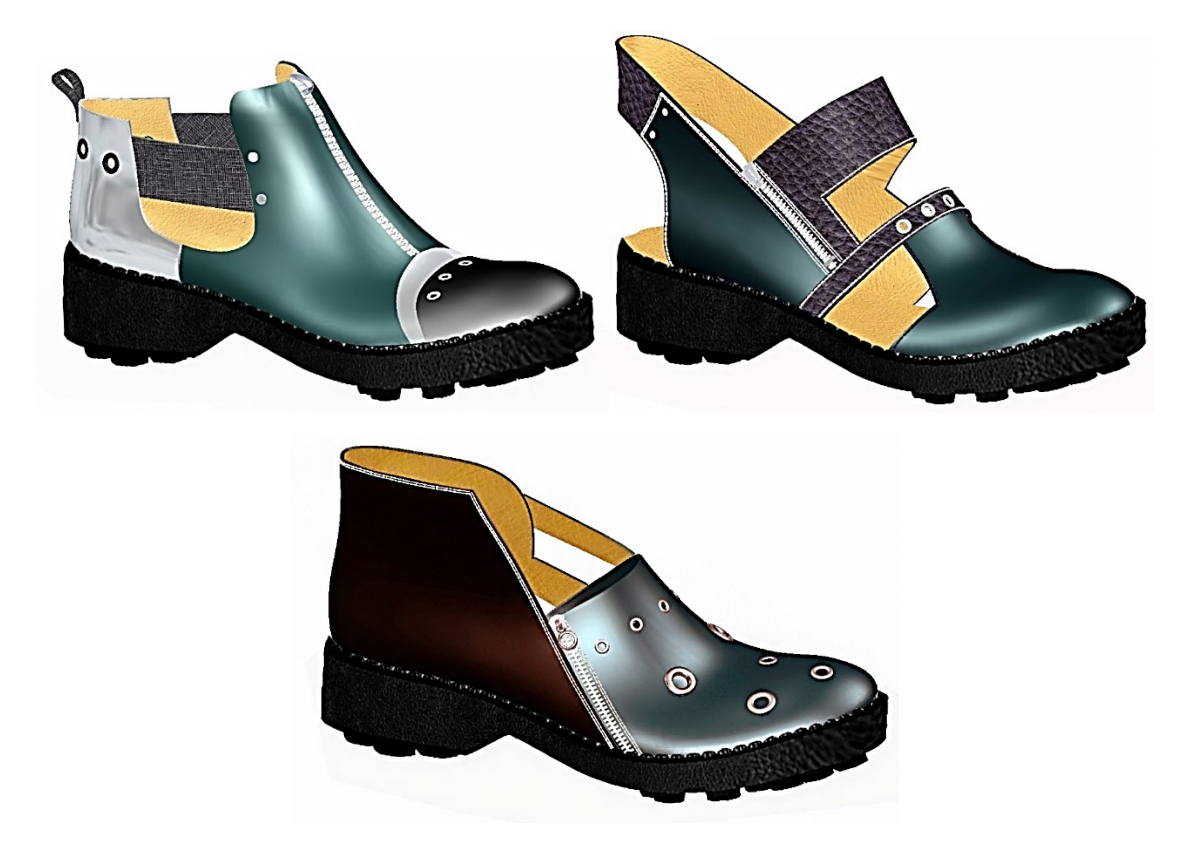

Рис. 10. **Молодіжна колекція взуття, розроблена в середовищі Crispin ShoeMaker**

#### *Висновки*

На основі попередніх масових антропометричних досліджень стоп молодих жінок було визначено середні розміри стопи, які послужили еталоном для розрахунку та проектування формо-розмірів колодки. Сканування середньотипових без патологічних відхилень стоп за допомогою сучасного спеціалізованого 3d-сканера InFoot 3d дозволило отримати тривимірну копію поверхні стопи, плантограму та всі її розмірні дані для подальшого проектування колодки

Для моделювання форми колодки в роботі використовували програмний модуль LastMaker та одну із функцій Advanced Adjustment, для співставлення базової форми колодки з копією стопи-еталону та отримання колодки з необхідними параметрами відповідно розмірам стопи.

Також було досліджено параметри поперечних перерізів та кути скошування устілки на основних антропометричних ділянках жіночих колодок для подальшого моделювання 3D-форми підошви, а саме спортивну, в середовищі SoleEngineer.

З урахуванням вимог, висунутих споживачами та діючими нормативними документами, у програмі Crispin ShoeMaker був розроблений асортимент молодіжного жіночого взуття спортивного типу.

#### ЛІТЕРАТУРА

- 1. Комплексні антропометричні дослідження типології молоді України віком від 14 до 23 років: Звіт про науково-дослідну роботу №0108U001307– 2010. – 162 с.
- 2. Практикум з конструювання і проектування взуття / В. І. Бегняк та ін. Хмельницький: ХНУ, 2013. – 252 с.
- 3. Макарова В. С. Моделирование и конструирование обуви и колодок / Макарова В. С. – М :, 1987. – 166 с.
- 4. Коновал В. П. Універсальний довідник взуттєвика / Коновал В. П., Горкавенко С.С., Свістунова Л. Т. – К. : Лібра, 2005. – 720 с.
- 5. Johann Peter Frank, Garnisonsarzt und Leibarzt verfasste von 1779-1819 in seinem siebenbändigen Werk System einer vollständigen medicinischen Polizey' ein "weit ausgelegtes Programm eines öffentlichen Gesundheitsdienstes."(Schipperges 1990, S. 100).

*Комплексное проектирование молодежной коллекции обуви в трехмерной графической среде*

*Максимчук К. Я., Чертенко Л. П., Кернеш В. Ф.* 

*Киевский национальный университет технологий и дизайна*

*В статье рассмотрены методы проектирования формы подошвы и конструкции обуви в специализированных обувных САПР. Разработано форму рациональной обувной колодки на основе данных 3d-сканирования среднетиповых стоп, оригинальный дизайн верха и низа обуви в среде Delcam Crispin с применением модулей ShoeMaker, LastMaker и SoleEngineer. Исследовано влияние факторов кривизны боковой поверхности колодки и толщины стельки на параметры проектирования контуров подошвы на основе следа колодки. Предложено методику комплексного проектирования молодежной коллекции обуви в трехмерной графической среде.*

*Ключевые слова: стопа, 3d-сканер, колодка, обувь, подошва, антропометрические параметры, 3-d моделирование, САПР*

*Integrated design collection shoes youth in three-dimensional graphical environment*

*Maksymchuk K. Y., Chertenko L. P., Kernesh V. P.*

*Kyiv national university of technologies and design*

*In the article, the methods of design and construction form a sole footwear in specialized footwear CAD. Developed form of rational shoe pads based on 3d-scanning medium-typical stop and design top and bottom of shoes in the medium Delcam Crispin using modules ShoeMaker, LastMaker and SoleEngineer. Investigated the impact factors of curvature of the lateral surface pad and the thickness of the insole on parameters designing contours of based on a sole trace pad. Proposed methods complex designing of collection of shoes in the 3d environment.*

*Keywords: foot, 3d-scanner, shoe, shoes, sole, anthropometric parameters, 3-d modeling, CAD*